## SRAS VPN(GlobalProtect) Users Guide

#### for Android

Rev. 2020/4/4

Download and Install GlobalProtect (Developer: Palo Alto Networks) on Android OS from Google Play Store.

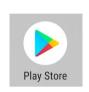

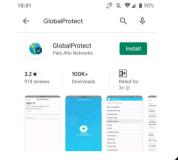

2

Launch the GlobalProtect app and enter the GlobalProtect portal address as below

gpvpn.sic.shibaura-it.ac.jp

Then tap CONNECT

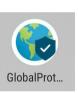

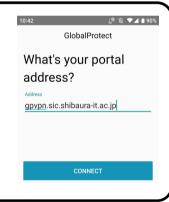

3

Enter your Username\*1 and Password\*2 (Windows/ADFS of Center for Science Information), and then tap SIGN IN.

\*1 Username must remove @sic and below.

Oaa99999 ×aa999999@sic

\*2 Password of Windows/ADFS is same one for login to Scomb, you can change it from AMI.

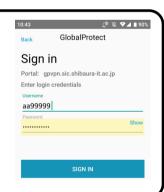

4

When the Connection request message appears, tap OK.

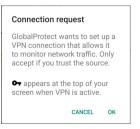

# How to connect/ disconnect

## Connect

Launch the GlobalProtect app, then tap the screen to connect.

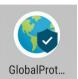

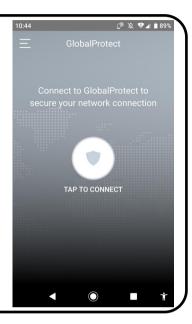

## Disconnect

Launch the GlobalProtect app, then tap the screen to disconnect.

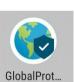

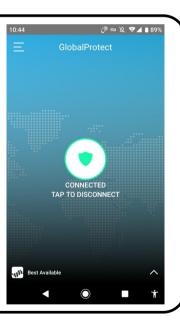